# **ABillS - Улучшение #1724**

## **Storage: отображение установленного оборудования через учетную запись**

12-02-2019 15:38 - Лариса Васкан

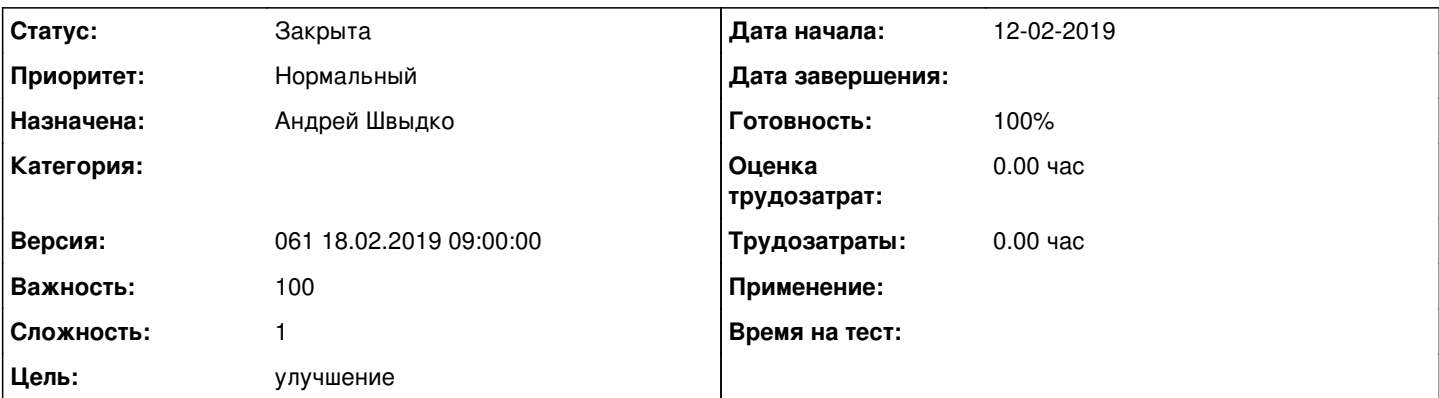

**Описание**

В меню Клиенты>Логины>Информация>Сервисы>Оборудование в таблице Установлено изменить порядок отображения колонок на:

ID, Название, Тип, К-во, Сумма, SN, Статус, Дата, Установлено, Комментарии.

Другие колонки, которые сейчас отображаются в таблице, по возможности, спрятать в Extra fields.

Проверить параметр Комментарии из Extra fields: он есть два раза: при выборе одного - отображается одна колонка, при выборе другого - колонка Комментарии отображается дважды.

### **История**

### **#1 - 25-02-2019 14:49 - Андрей Швыдко**

*- Параметр Статус изменился с Новая на В работе*

### **#2 - 25-02-2019 14:49 - Андрей Швыдко**

*- Параметр Статус изменился с В работе на На тестировании*

*- Параметр Готовность изменился с 0 на 90*

### **#3 - 26-02-2019 11:09 - Лариса Васкан**

*- Параметр Статус изменился с На тестировании на Решена*

### **#4 - 01-03-2019 17:22 - AsmodeuS Asm**

*- Параметр Статус изменился с Решена на Закрыта*

*- Параметр Готовность изменился с 90 на 100*